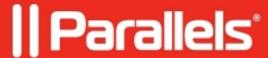

## **ERROR: Unable to connect Hard Disk**

- Parallels Desktop for Mac Standard Edition
- Parallels Desktop for Mac Pro Edition 11

## **Symptoms**

The error comes up when starting the virtual machine:

Unable to connect to Hard Disk

## Possible Reasons & Resolution

- Failed operation with the virtual Hard Drive Such operations with virtual hard drive like compressing, any actions with the snapshots or resizing the hard drive should never be interrupted. If one of these operations was interrupted in your case and you get the error message "Unable to connect to Hard Disk", please try to restart your Mac and restore your virtual machine from the backup (in case you use Time Machine or other utility for backing up data). If your virtual machine still doesn't start, run the <a href="https://chargo.com/chargo.com/chargo.c
- *Mac force shutdown with Parallels Desktop virtual machine being on* Shutting down the Mac when one of your Parallels Desktop virtual machines is running can be of great harm for the virtual drive. If restarting doesn't help, try to restore your virtual machine from the backup.
- *The virtual machine migrated from the real PC doesn't start* The partition table is most probably corrupted. Please run <u>chkdsk</u>, <u>fixboot and fixmbr</u> commands to fix it.

If all of the steps above didn't help, most probably your virtual machine is corrupted. You may want to try to retrieve your data by mounting your virtual drive to a new virtual machine as a second one.

© 2024 Parallels International GmbH. All rights reserved. Parallels, the Parallels logo and Parallels Desktop are registered trademarks of Parallels International GmbH. All other product and company names and logos are the trademarks or registered trademarks of their respective owners.